## **Pour le remplissage sur l'outil informatique d :**

Vousneremplissezquelescases«mensuelles».Lescases«annuelles»se remplissent automatiquement.

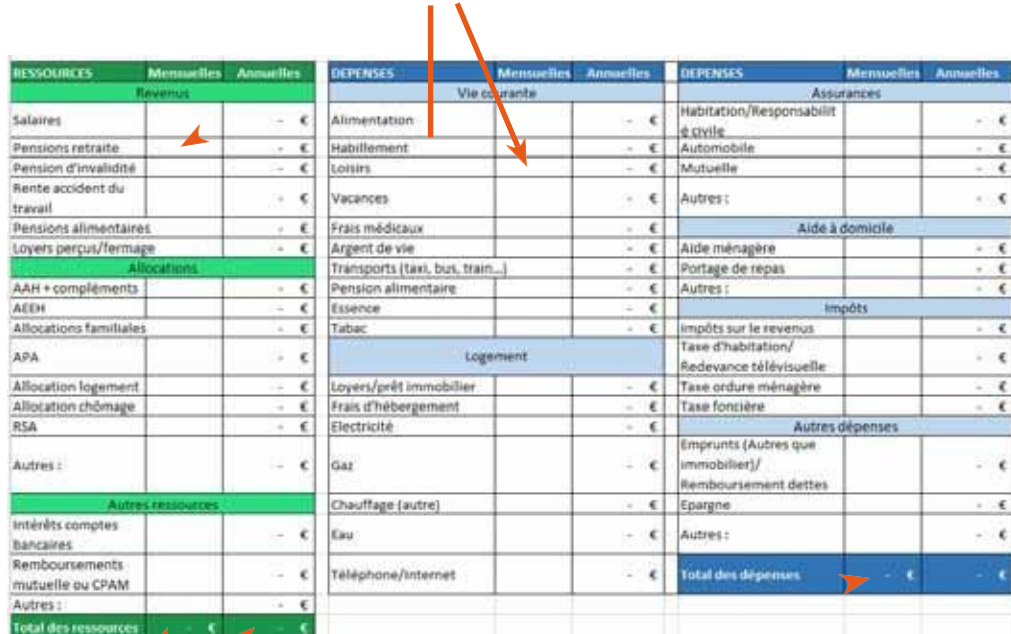

Les totaux Ressources et Dépenses sont également calculés automatiquement. Vous n'avez rien à faire.

Toutes les cases ne seront peut-être pas remplies. Laissez les cases vides si vous n'êtes pas concernés par l'item.

Sivous avez d'autres ressources ou dépenses qui ne sont pas déjà inscrites, indiquez-les dans « Autres ».

Préciser dans la case de quoi il s'agit.

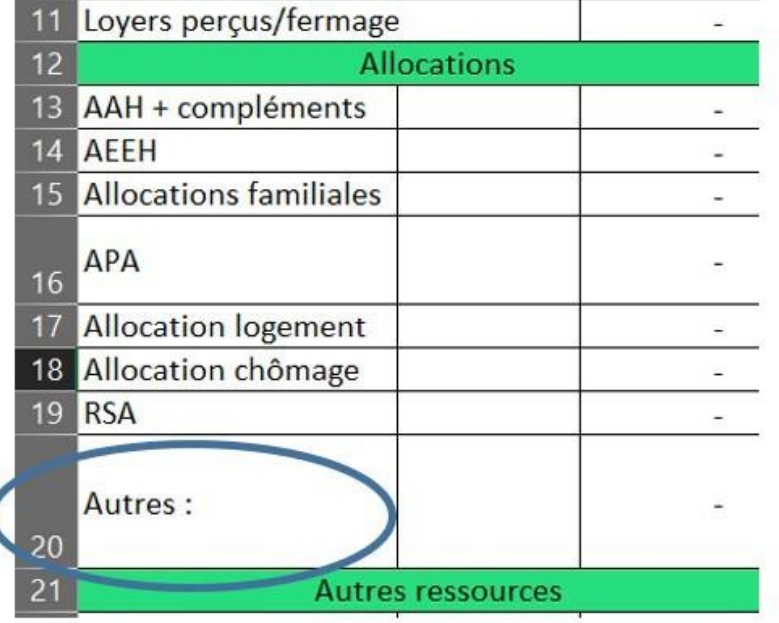

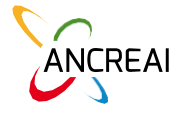

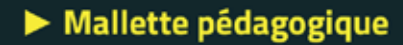

#### **Annexe 2 : Fiche n°13 Suivi du budget prévisionnel**

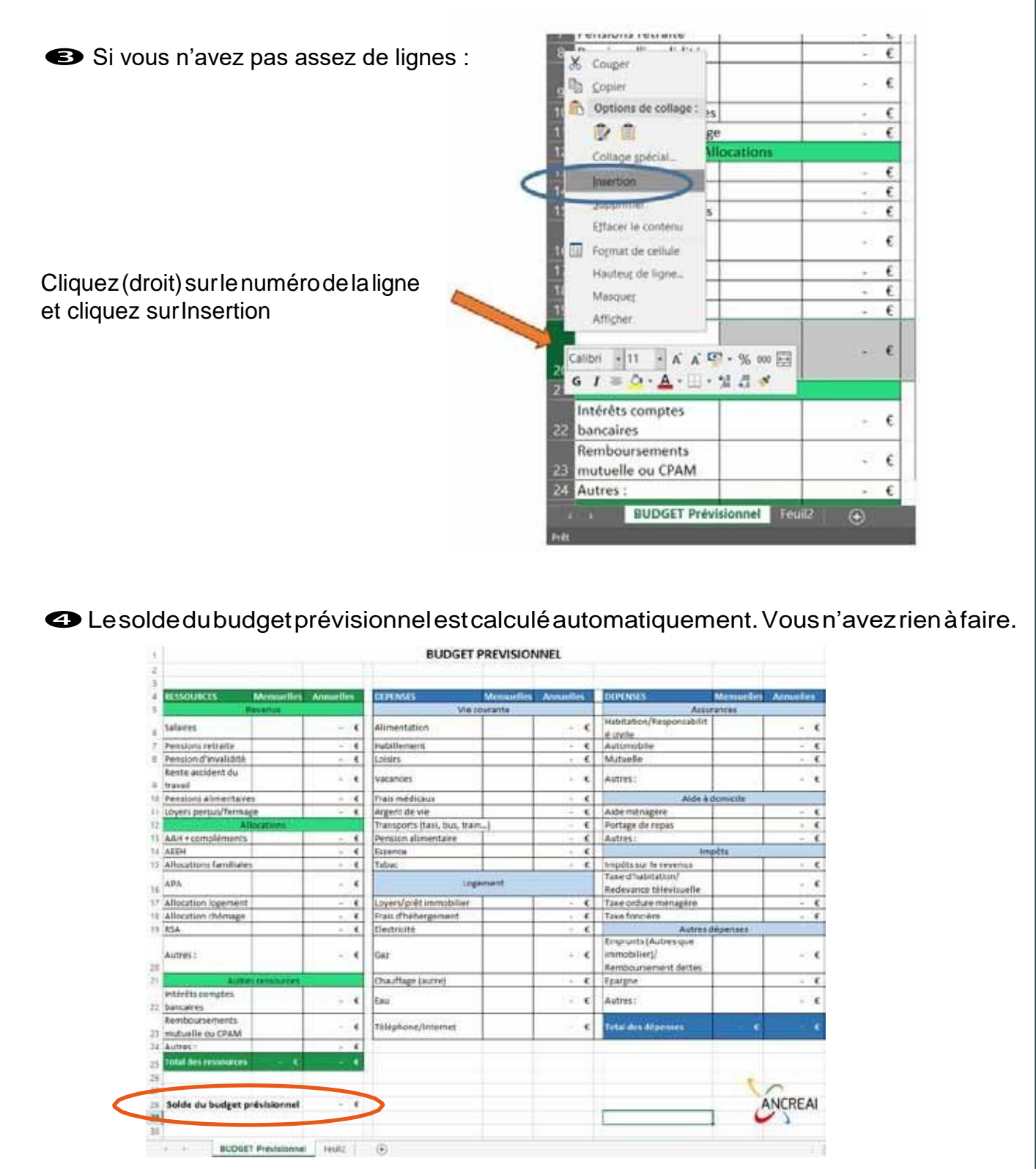

*Ce solde du budget prévisionnel correspond au montant à laisser à la libre disposition après avoir déterminé « l'argent de vie » pour les dépenses de la vie quotidienne.*

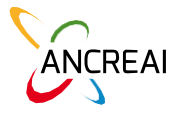

Pour un remplissage à la main :

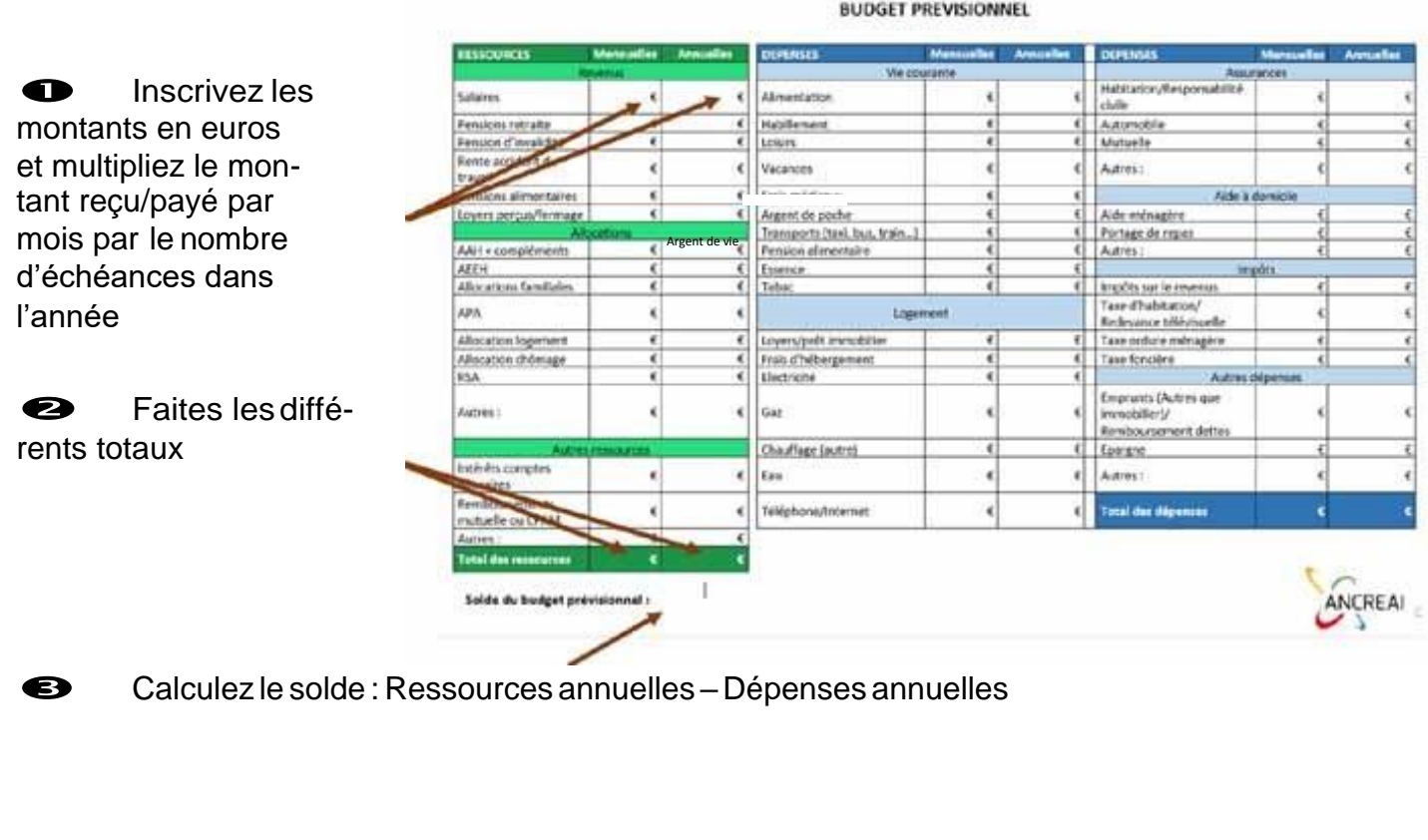

ANCREAI

**Astuce:**Pourfaciliterl'élaborationducomptedegestion,ilestconseillédenoterrégulièrement (par exemple tous les mois) au cours de l'année, les ressources perçues et les dépenses réalisées.

#### *Pour le REMPLISSAGE SUR l'outil informatique :*

L'outil proposé comprend :

**O** Unepartieréservéeausuivi du budget *<u>O Unepartieréservéeausuivi</u>* des comptes épargne

**B** Unepartiepour réaliser le compte degestion

Cliquez sur les onglets pour accéder à ces différentes parties

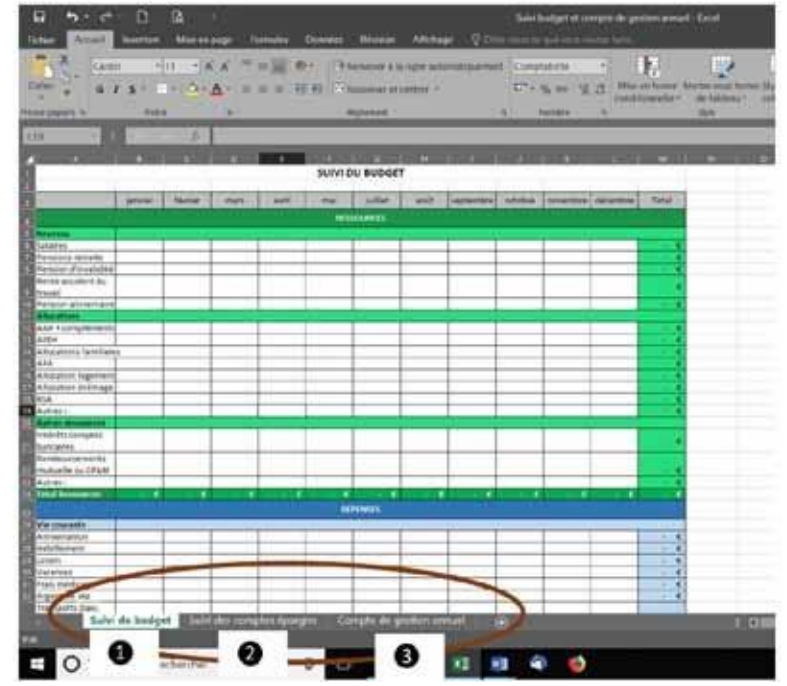

#### **Suivi du budget**

Vous allez pouvoir inscrire les dépenses et les ressources par catégorie mois par mois. Attention toutes les cases ne sont pas automatiquement à remplir. Laissez vide les cases si vous n'êtes pas concerné par l'item.

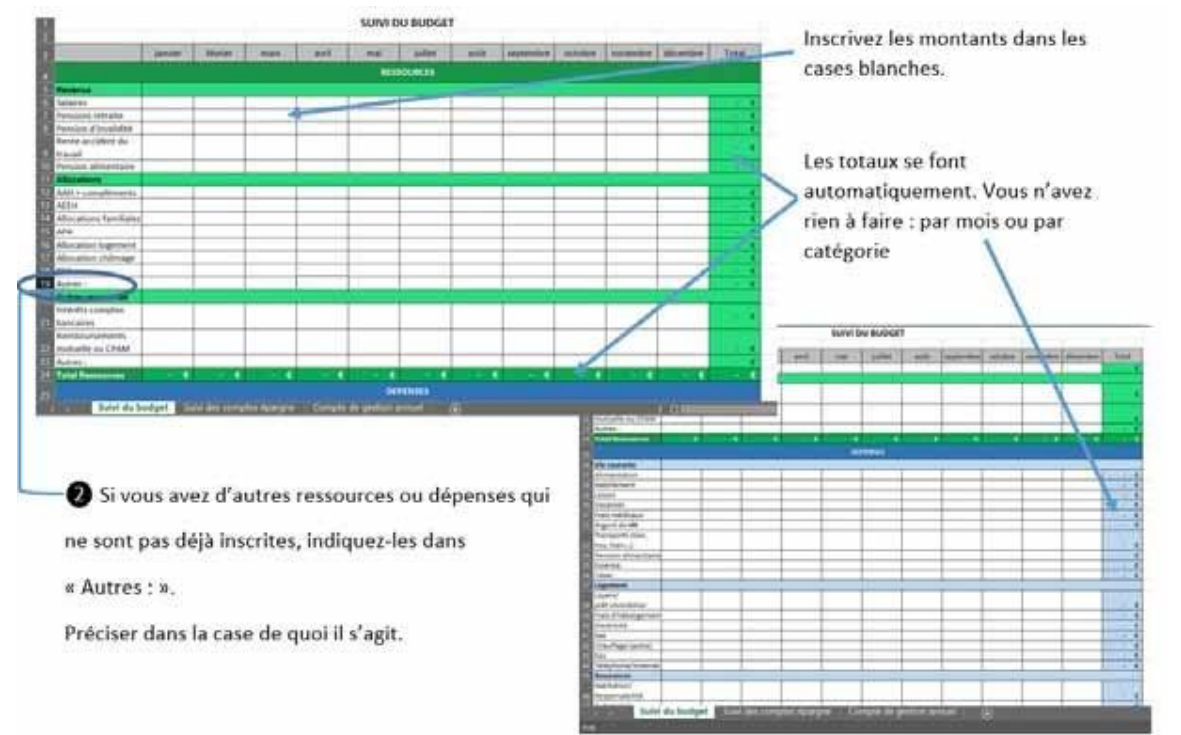

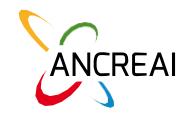

Si vous n'avez pas assez de lignes, si vous voulez rajouter d'autres catégories :

Cliquez (droit) sur le numéro de la ligne (ligne blanche)

#### et cliquez sur Insertion

*Exemple : Si vous devez inscrire des dépenses faites pour des cadeaux à la famille, utiliser la ligne « Autre » de la catégorie Vie courante.*

*Si vous devez inscrire des dépenses liées à l'achat de lunettes, inscrivez les dans « Frais médicaux » en inscrivant la dépense réellement effectuée. Les remboursements de l'assurance maladie ou de la mutuelle, car il n'y a pas eu de tiers-payant, devront être* 

*inscrites dans la ligne « Remboursement mutuelle ou CPAM » dans les ressources.*

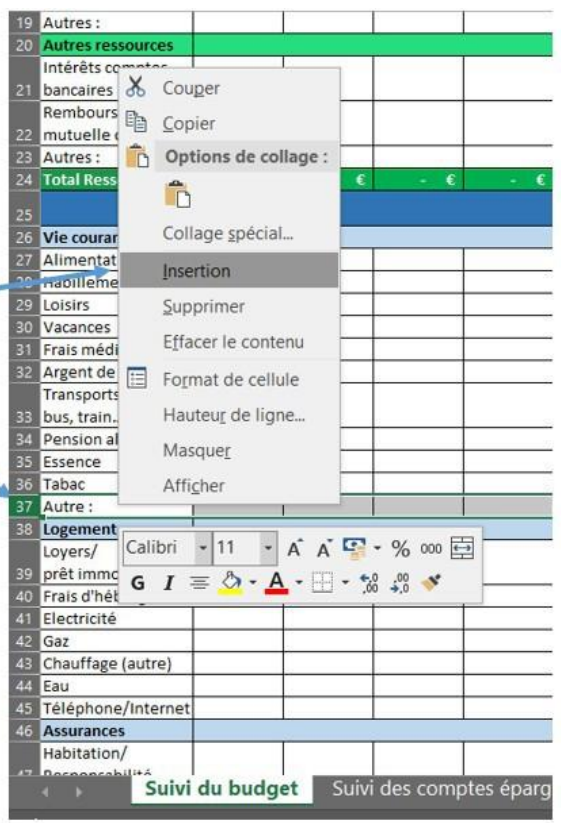

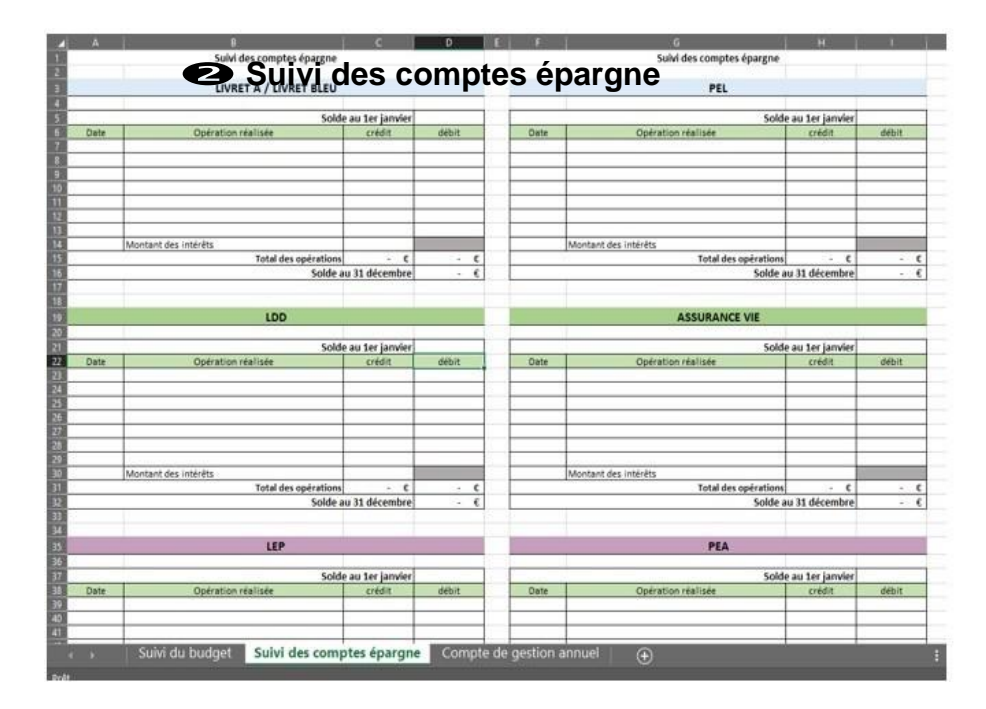

Utiliser un cadre par compte.

En descendant, vous trouver deux cadres supplémentaires, si vous avez d'autres types de comptes épargne à suivre

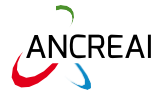

# Mallette pédagogique

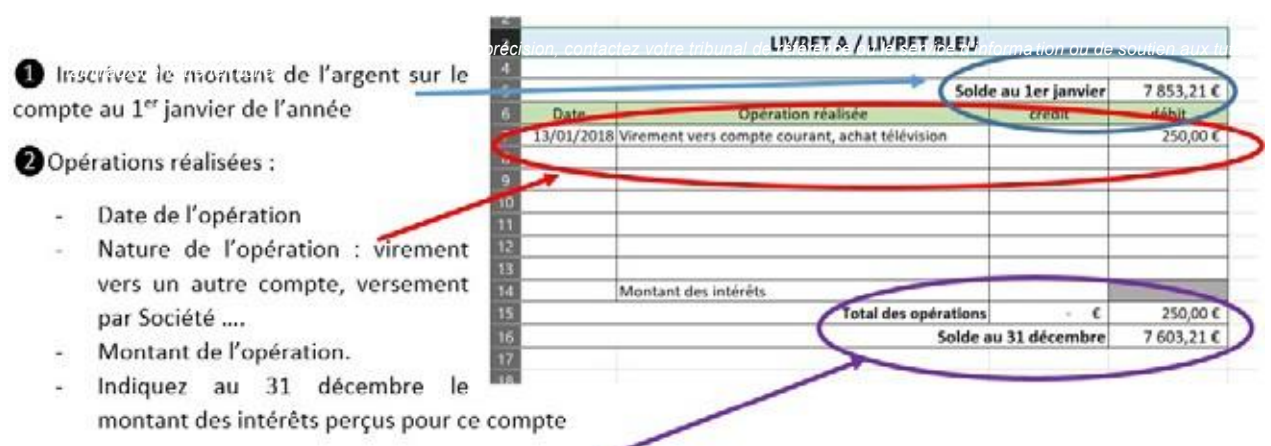

Vous n'avez rien d'autres à faire. Le reste du tableau se calcule automatiquement (total et solde au 31 décembre)

Indiquez au cours de l'année, les opérations réalisées sur chacun des comptes, en débit comme en crédit.

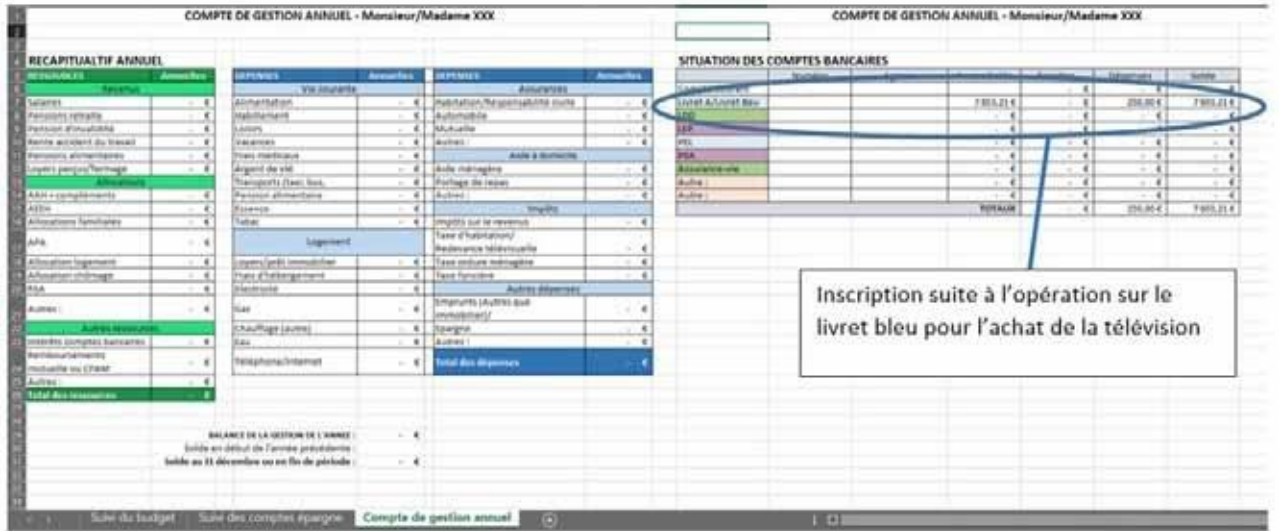

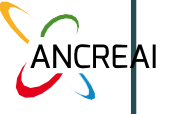

### Mallette pédagogique

COMPTE DE GESTION ANN JEL - Monsieur/Madame XXX

RECAPITUALTIF ANNUEL **DEPENSES** es DEPENSES Sur cette partie, vous devez seulement faire les Vie coura Salaires<br>Pension vetraite<br>Pension d'invalidité<br>Rente accident du travail  $\epsilon$ Alimentation € Habitation/Responsabi inscriptions suivantes :  $\begin{array}{ccc}\n\epsilon & \text{Automobile} \\
\hline\n\epsilon & \text{Mutuelle} \\
\hline\n\epsilon & \text{Autres} \\
\hline\n\epsilon & \end{array}$ Habillement  $\epsilon$  $\frac{\epsilon}{\epsilon}$ Loisirs Vacances Inscrire le nom de la personne protégée  $\overline{\epsilon}$ Pensions alimentaires Frais médicaux Aide €<br>
Aide ménagère<br>
€ Portage de repas<br>
€ Autres : Loyers perçus/fermage  $\epsilon$ Argent de vie Transports (taxi, bus, AAH + compléments  $\epsilon$ Pension alimentaire Essence  $\epsilon$ Allocations familiales ε Impôts sur le revenus<br>Taxe d'habitation/<br>Redevance télévisuelle  $\overline{\epsilon}$ Tabac APA  $\epsilon$ Logeme Allocation logement  $\epsilon$ Loyers/prêt immobilier € Taxe ordure ménagère Frais d'hébergement Allocation chômage  $\epsilon$  Taxe foncière Autres **RSA** Electricité  $\overline{\epsilon}$ Emprunts (Autres que  $\epsilon$ Gaz Autres: immobilier)/ Inscrire le solde de la situation financière de Chauffage (autre)<br>Eau  $\begin{array}{c|c}\n\epsilon & \text{Epargne} \\
\hline\n\epsilon & \text{Autres} : \n\end{array}$ ntérêts comptes banca la personne, issu soit de l'inventaire de emboursements Téléphone/Internet rotal des dép  $\epsilon$ nutuelle ou CPAM patrimoine, soit du compte de gestion al doc o annuel précédent Les autres totaux se font automatiquement, **CENT LA GESTION DE L'ANNEE** Solde en début de l'année précedente vous n'avez rien à faire.

Pour finir le compte de gestion annuel, il faudra remplir les derniers cadres du document fourni par le tribunal. Vous pourrez indiquer à la fin du document toutes vos remarques complémentaires pour aider le greffier en chef à comprendrelagestionquevousavezeffectuéaucoursdel'année.

N'oubliez pas de joindre les justificatifs demandés, datez, signez et envoyez !

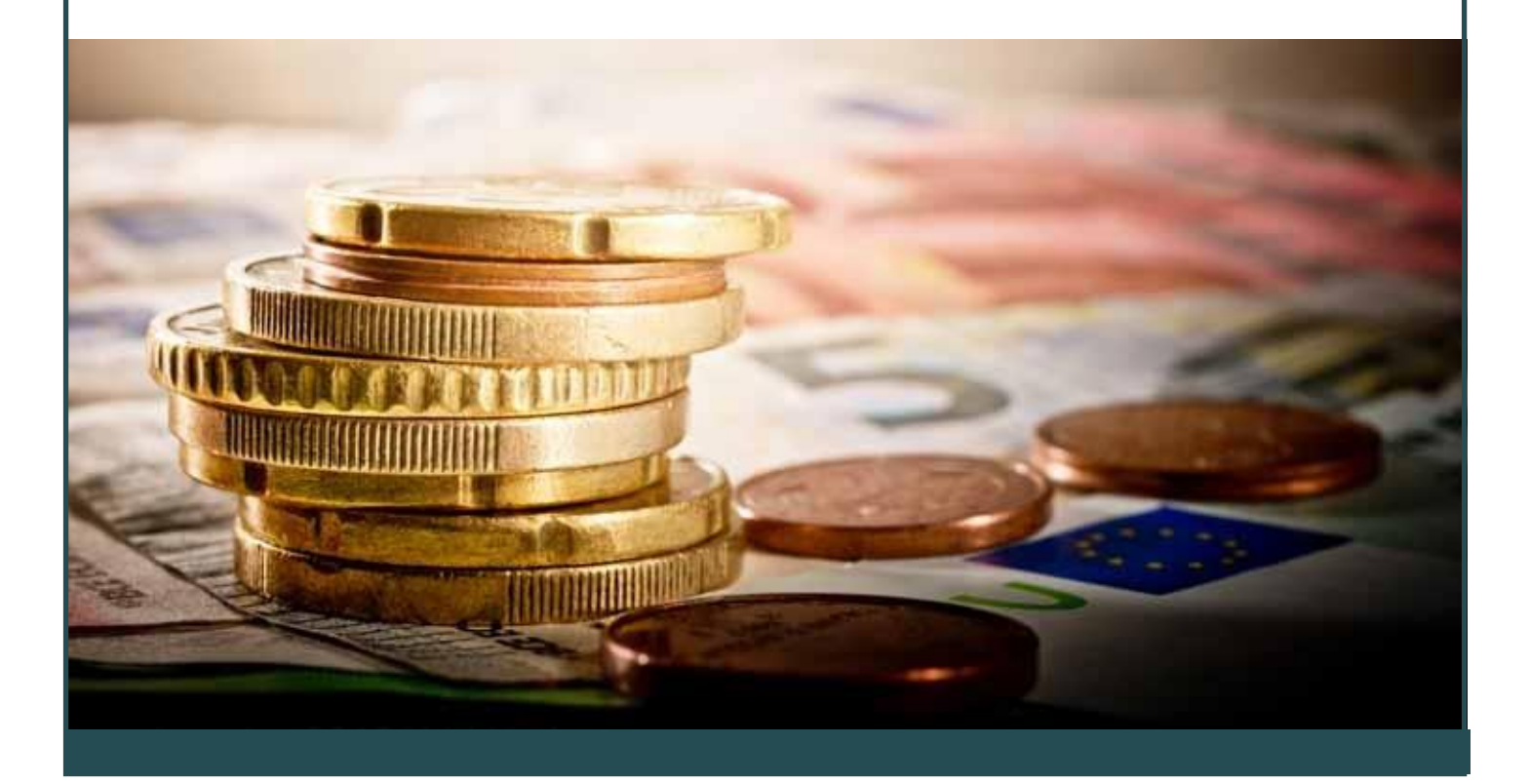